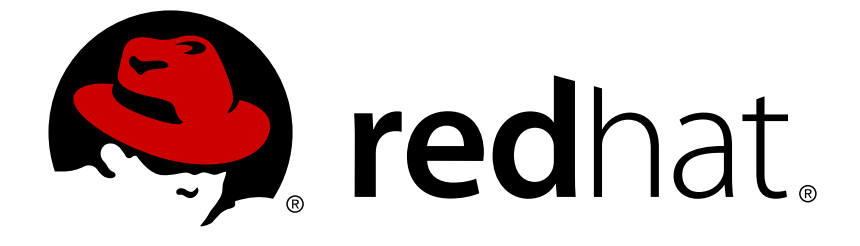

# **Red Hat OpenStack Platform 9**

# **High Availability for Compute Instances**

Configure High Availability for Compute Instances

Last Updated: 2018-08-24

Configure High Availability for Compute Instances

OpenStack Team rhos-docs@redhat.com

### **Legal Notice**

Copyright © 2018 Red Hat, Inc.

The text of and illustrations in this document are licensed by Red Hat under a Creative Commons Attribution–Share Alike 3.0 Unported license ("CC-BY-SA"). An explanation of CC-BY-SA is available at

http://creativecommons.org/licenses/by-sa/3.0/

. In accordance with CC-BY-SA, if you distribute this document or an adaptation of it, you must provide the URL for the original version.

Red Hat, as the licensor of this document, waives the right to enforce, and agrees not to assert, Section 4d of CC-BY-SA to the fullest extent permitted by applicable law.

Red Hat, Red Hat Enterprise Linux, the Shadowman logo, JBoss, OpenShift, Fedora, the Infinity logo, and RHCE are trademarks of Red Hat, Inc., registered in the United States and other countries.

Linux ® is the registered trademark of Linus Torvalds in the United States and other countries.

Java ® is a registered trademark of Oracle and/or its affiliates.

XFS ® is a trademark of Silicon Graphics International Corp. or its subsidiaries in the United States and/or other countries.

MySQL ® is a registered trademark of MySQL AB in the United States, the European Union and other countries.

Node.js ® is an official trademark of Joyent. Red Hat Software Collections is not formally related to or endorsed by the official Joyent Node.js open source or commercial project.

The OpenStack ® Word Mark and OpenStack logo are either registered trademarks/service marks or trademarks/service marks of the OpenStack Foundation, in the United States and other countries and are used with the OpenStack Foundation's permission. We are not affiliated with, endorsed or sponsored by the OpenStack Foundation, or the OpenStack community.

All other trademarks are the property of their respective owners.

#### **Abstract**

A guide for configuring High Availability for Compute Instances (Instance HA) in Red Hat OpenStack Platform. This document focuses on enabling Instance HA through Ansible.

### **Table of Contents**

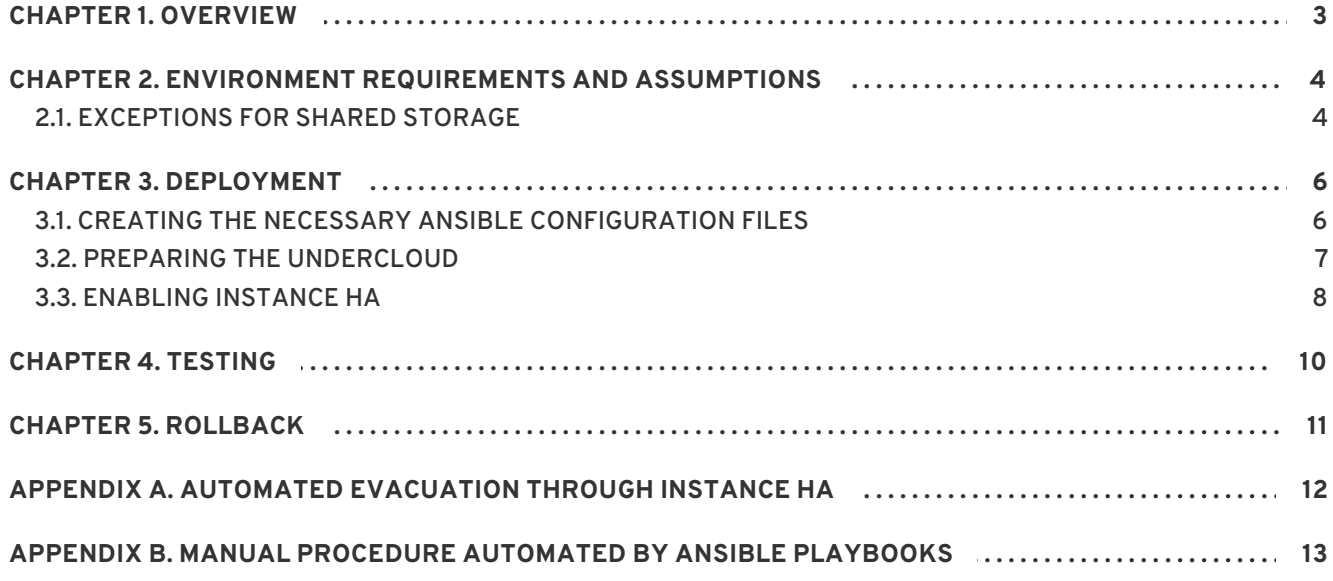

# **CHAPTER 1. OVERVIEW**

<span id="page-6-0"></span>This guide describes how to implement *Instance High Availability (Instance HA)*. Instance HA allows Red Hat OpenStack Platform to automatically re-spawn instances on a different Compute node when their host Compute node breaks.

Instance HA automates the evacuation of an instance whenever its host Compute node fails. The evacuation process triggered by Instance HA is similar to what users can do manually, as described in Evacuate [Instances](https://access.redhat.com/documentation/en-us/red_hat_openstack_platform/11/html-single/instances_and_images_guide/#section-migration-evacuation). Instance HA works on shared storage and local storage environments, which means that evacuated instances will maintain the same network configuration (static ip, floating ip, and so on) and characteristics inside the new host, even if they are spawned from scratch.

Instance HA is managed by three resource agents:

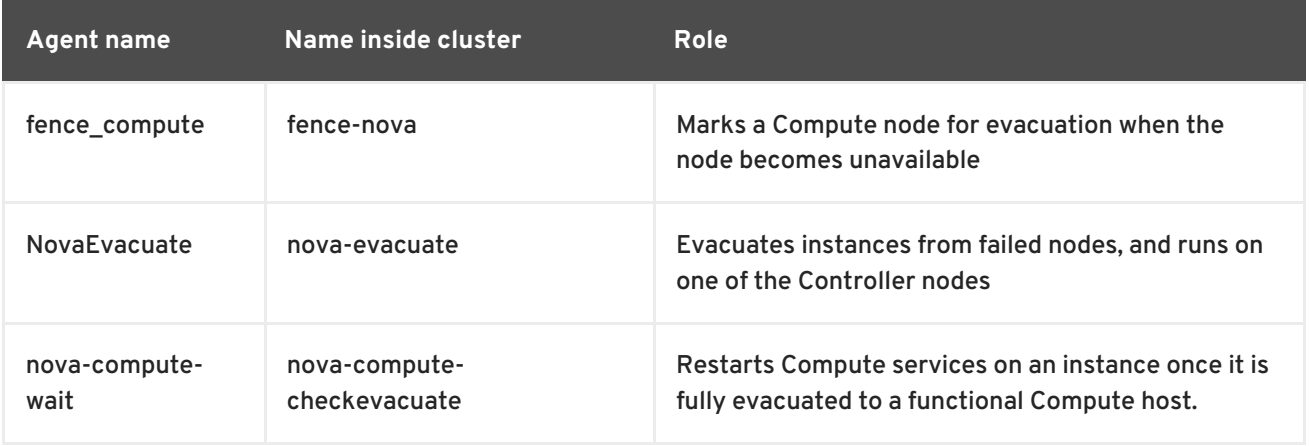

This guide focuses on enabling Instance HA on an overcloud through Ansible. To streamline the process, this guide also contains a pre-packaged TAR archive containing the necessary playbooks for doing so.

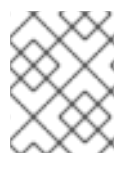

#### **NOTE**

For a brief description of the detection and evacuation process performed by Instance HA, see Appendix A, *[Automated](#page-15-0) Evacuation Through Instance HA*.

# <span id="page-7-0"></span>**CHAPTER 2. ENVIRONMENT REQUIREMENTS AND ASSUMPTIONS**

In order to enable Instance HA, your Red Hat OpenStack Platform overcloud must meet the following requirements:

- The [environment](https://access.redhat.com/documentation/en-us/red_hat_openstack_platform/11/html-single/director_installation_and_usage/) was deployed using Red Hat OpenStack Platform director. See Director Installation and Usage for details.
- Fencing has already manually been enabled on the control plane.
- The following packages are installed on all nodes:
	- **fence-agents-4.0.11-66.el7\_4.3** (or greater)
	- **pacemaker-1.1.16-12.el7.x86\_64** (or greater)
	- **resource-agents-3.9.5-105.el7.x86\_64** (or greater)
- The environment can tolerate a full outage of both Compute and Control planes.
- Shared storage is enabled within the environment for ephemeral and block storage. See Section 2.1, ["Exceptions](#page-8-0) for Shared Storage" for related information.
- The Message Broker (AMQP) recognizes each Compute node's hostname as valid. To check the hostname of a Compute node:

**heat-admin@compute-n \$** sudo crudini --get /etc/nova/nova.conf DEFAULT host

- Each Compute node should be able to reach the endpoint set in **\$OS\_AUTH\_URL**. In addition, this environment variable must be set to either:
	- The overcloud's authentication service (which requires access to the external network), or
	- The internal authentication URL.

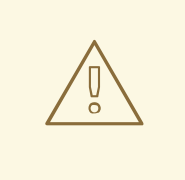

#### **WARNING**

When Instance HA is enabled, overcloud upgrade or scale-up operations are not possible. Any attempts to do so will fail. This includes both minor and major upgrades.

Before upgrading or scaling your overcloud, disable Instance HA first. For instructions, see Chapter 5, *[Rollback](#page-14-0)*.

### <span id="page-7-1"></span>**2.1. EXCEPTIONS FOR SHARED STORAGE**

Typically, enabling Instance HA requires shared storage. If you attempt to use the **no-sharedstorage** option, you are likely to receive an **InvalidSharedStorage** error during evacuation, and <span id="page-8-0"></span>instances will not power up on the other node. However, if all your instances are configured to boot up from a Block Storage (**cinder**) volume, then you will not need shared storage to store the disk image of instances; you will be able to evacuate all instances using the **no-shared-storage** option.

During evacuation, if your instances are configured to boot from a Block Storage volume, any evacuated instances can be expected to boot up from the same volume, but on another Compute node. As a result, the evacuated instances can immediately restart their jobs, as the OS image and application data are kept on the Block Storage volume.

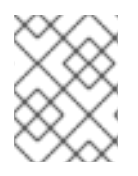

#### **NOTE**

The ansible-based deployment procedure in this guide supports installation with **noshared-storage** option.

# **CHAPTER 3. DEPLOYMENT**

<span id="page-9-0"></span>The following procedure involves the use of *Ansible* to enable Instance HA. For more information about Ansible, see Ansible [Documentation.](http://docs.ansible.com/ansible/latest/index.html)

### <span id="page-9-1"></span>**3.1. CREATING THE NECESSARY ANSIBLE CONFIGURATION FILES**

Enabling Instance HA through Ansible requires an *inventory file* and *SSH arguments file*. Both files pass the Ansible variables necessary for implementing Instance HA on your overcloud.

#### **Inventory File**

The inventory file lists the different target hosts for the ansible playbooks. It is divided into two sections: the first section lists each node (by name), along with the hostname, username, and private key file that Ansible should use for each playbook command. For example:

```
overcloud-controller-0 ansible_host=overcloud-controller-0
ansible_user=heat-admin ansible_private_key_file=/home/stack/.ssh/id_rsa
```
The second section lists each node under the following headings (or *node types*): **compute**, **undercloud**, **overcloud**, or **controller**.

Create an inventory file named **/home/stack/hosts**. The following sample demonstrates the syntax required for this:

```
undercloud ansible host=undercloud ansible user=stack
ansible_private_key_file=/home/stack/.ssh/id_rsa
overcloud-compute-1 ansible_host=overcloud-compute-1 ansible_user=heat-
admin ansible_private_key_file=/home/stack/.ssh/id_rsa
overcloud-compute-0 ansible_host=overcloud-compute-0 ansible_user=heat-
admin ansible private key file=/home/stack/.ssh/id rsa
overcloud-controller-2 ansible_host=overcloud-controller-2
ansible_user=heat-admin ansible_private_key_file=/home/stack/.ssh/id_rsa
overcloud-controller-1 ansible_host=overcloud-controller-1
ansible_user=heat-admin ansible_private_key_file=/home/stack/.ssh/id_rsa
overcloud-controller-0 ansible_host=overcloud-controller-0
ansible_user=heat-admin ansible_private_key_file=/home/stack/.ssh/id_rsa
[compute]
overcloud-compute-1
overcloud-compute-0
[undercloud]
undercloud
[overcloud]
overcloud-compute-1
overcloud-compute-0
overcloud-controller-2
overcloud-controller-1
overcloud-controller-0
[controller]
```

```
overcloud-controller-2
overcloud-controller-1
overcloud-controller-0
```
To generate a complete inventory of all hosts in both undercloud and overcloud, run the following command:

```
stack@director $ tripleo-ansible-inventory --list
```
This command will generate a detailed and updated inventory in JSON format. See Running Ansible [Automation](https://access.redhat.com/documentation/en-us/red_hat_openstack_platform/11/html-single/director_installation_and_usage/#sect-Running_Ansible_Automation) for more details.

#### **SSH Arguments File**

The SSH arguments file passes the necessary credentials and authentication settings needed by Ansible to run the playbooks on each target host.

Create an SSH arguments file using the following commands (from **/home/stack**):

```
stack@director $ cat /home/stack/.ssh/id_rsa.pub >>
/home/stack/.ssh/authorized_keys
stack@director $ echo -e "Host undercloud\n Hostname 127.0.0.1\n
IdentityFile /home/stack/.ssh/id_rsa\n User stack\n StrictHostKeyChecking
no\n UserKnownHostsFile=/dev/null\n" > ssh.config.ansible
stack@director $ source /home/stack/stackrc
stack@director $ openstack server list -c Name -c Networks | awk
'/ctlplane/ {print $2, $4}' | sed s/ctlplane=//g | while read node; do
node_name=$(echo $node | cut -f 1 -d " "); node_ip=$(echo $node | cut -f 2
-d " "); echo -e "Host $node_name\n Hostname $node_ip\n IdentityFile
/home/stack/.ssh/id_rsa\n User heat-admin\n StrictHostKeyChecking no\n
UserKnownHostsFile=/dev/null\n"; done >> ssh.config.ansible
```
These commands will result in the creation of an SSH arguments file named **/home/stack/ssh.config.ansible**, which will contain host-specific connection options for each overcloud node. For example:

```
Host overcloud-controller-0
    Hostname 192.168.24.11
    IdentityFile /home/stack/.ssh/id_rsa
    User heat-admin
    StrictHostKeyChecking no
    UserKnownHostsFile=/dev/null
```
### <span id="page-10-0"></span>**3.2. PREPARING THE UNDERCLOUD**

After creating the *inventory file* and *SSH arguments file* (from Section 3.1, "Creating the Necessary Ansible [Configuration](#page-9-1) Files"), you can now prepare the overcloud for Instance HA:

- 1. Log in to the undercloud as the **stack** user.
- 2. Download this TAR [archive](files/ansible-instanceha.tar) to **/home/stack/**. It contains the playbooks, roles, and other utilities necessary for enabling Instance HA through Ansible.

<span id="page-11-1"></span>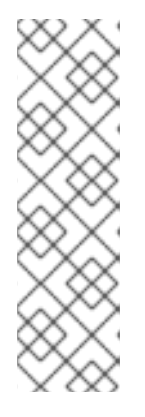

#### **NOTE**

The TAR [archive](files/ansible-instanceha.tar) provided here is a tested and modified version of an upstream GIT repository. To clone this repository, run:

**stack@director \$** git clone git://github.com/redhatopenstack/tripleo-quickstart-utils

This repository may be updated without notice, and therefore may be different from the archive available in this step.

3. Extract the TAR archive:

```
stack@director $ tar -xvf ansible-instanceha.tar
```
4. Create **/home/stack/ansible.cfg** with the following contents:

```
[defaults]
roles_path = /home/stack/ansible-instanceha/roles
```
5. Export the **ansible.cfg**, hosts (the inventory file), and **ssh.config.ansible** (the SSH arguments file) to the following environment variables:

```
stack@director $ export ANSIBLE_CONFIG="/home/stack/ansible.cfg"
stack@director $ export ANSIBLE_INVENTORY="/home/stack/hosts"
stack@director $ export ANSIBLE_SSH_ARGS="-F
/home/stack/ssh.config.ansible"
```
6. Ensure that the node definition template of the overcloud (by default, **instackenv.json**) is located in **/home/stack/**. For more information about the node definition template, see [Registering](https://access.redhat.com/documentation/en-us/red_hat_openstack_platform/9/html-single/director_installation_and_usage/#sect-Registering_Nodes_for_the_Overcloud) Nodes for the Overcloud.

### <span id="page-11-0"></span>**3.3. ENABLING INSTANCE HA**

Once the undercloud is fully prepared, you can now run the prescribed playbooks you downloaded and extracted in Section 3.2, "Preparing the [Undercloud"](#page-11-1) . These playbooks allow you to enable Instance HA with or without configuring STONITH for Controller and Compute nodes. For more information about STONITH, see Fencing the [Controller](https://access.redhat.com/documentation/en-us/red_hat_openstack_platform/11/html-single/advanced_overcloud_customization/#sect-Fencing_the_Controller_Nodes) Nodes.

In each of the following commands, replace *RELEASE* with the corresponding code for your version of Red Hat OpenStack Platform — namely, **rhos-9**.

To enable Instance HA and configure STONITH for both Controller and Compute nodes:

```
stack@director $ ansible-playbook /home/stack/ansible-
instanceha/playbooks/overcloud-instance-ha.yml \
-e release="RELEASE"
```
By default, the playbook will install the instance-ha solution with shared storage enabled. If your overcloud does not use shared storage, use the **instance\_ha\_shared\_storage=false** option:

```
stack@director $ ansible-playbook /home/stack/ansible-
instanceha/playbooks/overcloud-instance-ha.yml \
```
-e release="*RELEASE*" -e instance\_ha\_shared\_storage=false

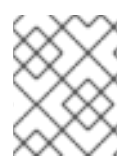

#### **NOTE**

See Section 2.1, ["Exceptions](#page-8-0) for Shared Storage" for more information about shared storage in Instance HA.

To enable Instance HA *without* configuring STONITH for both Controller and Compute nodes:

```
stack@director $ ansible-playbook /home/stack/ansible-
instanceha/playbooks/overcloud-instance-ha.yml \
-e release="RELEASE" -e stonith_devices="none"
```
To enable Instance HA and configure STONITH only on Compute nodes (for example, if STONITH is already configured on the Controller nodes):

```
stack@director $ ansible-playbook /home/stack/ansible-
instanceha/playbooks/overcloud-instance-ha.yml \
-e release="RELEASE" -e stonith_devices="computes"
```
# **CHAPTER 4. TESTING**

<span id="page-13-0"></span>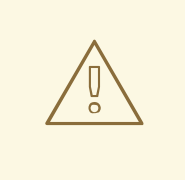

#### **WARNING**

The following procedure involves deliberately crashing a Compute node. Doing so forces the automated evacuation of instances through Instance HA.

1. Boot one or more instances on the overcloud before crashing the Compute node hosting the instances in question:

```
stack@director $ . overcloudrc
stack@director $ nova boot --image cirros --flavor 2 test-failover
stack@director $ nova list --fields name,status,host
```
2. Log in to the Compute node hosting the instances you just booted (as in, *compute-n*):

```
stack@director $ . stackrc
stack@director $ ssh -lheat-admin compute-n
heat-admin@compute-n $
```
3. Crash the node:

**heat-admin@***compute-n* **\$** echo c > /proc/sysrq-trigger

4. After several minutes, verify that these instances restarted on online Compute nodes. To check:

```
stack@director $ nova list --fields name,status,host
stack@director $ nova service-list
```
## **CHAPTER 5. ROLLBACK**

<span id="page-14-0"></span>When Instance HA is enabled, upgrade or scale-up operations are not possible. Any attempts to do so will fail. This includes both minor and major upgrades. Before upgrading or scaling your overcloud, disable Instance HA first.

To disable Instance HA, run the following as the **stack** user on the undercloud:

```
stack@director $ ansible-playbook /home/stack/ansible-
instanceha/playbooks/overcloud-instance-ha.yml \
-e release="RELEASE" -e instance_ha_action="uninstall"
```
Replace *RELEASE* with the corresponding code for your version of Red Hat OpenStack Platform namely, **rhos-9**.

If you used the **stonith\_devices** option when you enabled Instance HA , you need to specify the same option during rollback. For example, if your Instance HA configuration has STONITH disabled (as in Section 3.3, ["Enabling](#page-11-0) Instance HA" ), use:

```
stack@director $ ansible-playbook /home/stack/ansible-
instanceha/playbooks/overcloud-instance-ha.yml \
-e release="RELEASE" -e instance_ha_action="uninstall" -e
stonith_devices="none"
```
# <span id="page-15-0"></span>**APPENDIX A. AUTOMATED EVACUATION THROUGH INSTANCE HA**

With Instance HA, OpenStack automates the process of evacuating instances from a Compute node when that node fails. The following process describes the sequence of events triggered in the event of a Compute node failure.

- 1. When a Compute node fails, the **IPMI** agent performs *first-level fencing* and physically resets the node to ensure that it is powered off. Evacuating instances from online Compute nodes could result in data corruption or multiple identical instances running on the overcloud. Once the node is powered off, it is considered *fenced*.
- 2. After the physical IPMI fencing, the **fence-nova** agent performs *second-level fencing* and marks the fenced node with the **"evacuate=yes"** cluster per-node attribute. To do this, the agent runs:

**\$** attrd\_updater -n evacuate -A name="evacuate" host="*FAILEDHOST*" value="yes"

Where *FAILEDHOST* is the hostname of the failed Compute node.

- 3. The **nova-evacuate** agent constantly runs in the background, periodically checking the cluster for nodes with the **"evacuate=yes"** attribute. Once **nova-evacuate** detects that the fenced node has this attribute, the agent starts evacuating the node using the same process as described in Evacuate [Instances.](https://access.redhat.com/documentation/en-us/red_hat_openstack_platform/11/html-single/instances_and_images_guide/#section-migration-evacuation)
- 4. Meanwhile, while the failed node is booting up from the IPMI reset, the **nova-computecheckevacuate** agent will wait (by default, for 120 seconds) before checking whether **novaevacuate** is finished with evacuation. If not, it will check again after the same time interval.
- 5. Once **nova-compute-checkevacuate** verifies that the instances are fully evacuated, it triggers another process to make the fenced node available again for hosting instances.

# <span id="page-16-0"></span>**APPENDIX B. MANUAL PROCEDURE AUTOMATED BY ANSIBLE PLAYBOOKS**

The Ansible-based solution provided by this document is designed to automate a manual procedure for configuring Instance HA in a supported manner. For reference, this appendix provides the steps automated by the solution.

1. Begin by disabling *libvirtd* and all OpenStack services on the Compute nodes:

```
heat-admin@compute-n # sudo openstack-service disable
heat-admin@compute-n # sudo systemctl stop libvirtd
heat-admin@compute-n # sudo systemctl disable libvirtd
```
2. Create an authentication key for use with *pacemaker-remote*. Perform this step on one of the Compute nodes:

```
heat-admin@compute-1 # sudo mkdir -p /etc/pacemaker/
heat-admin@compute-1 # sudo dd if=/dev/urandom
of=/etc/pacemaker/authkey bs=4096 count=1
heat-admin@compute-1 # sudo cp /etc/pacemaker/authkey ./
heat-admin@compute-1 # sudo chown heat-admin:heat-admin authkey
```
3. Copy this key to the director node, and then to the remaining Compute and Controller nodes:

```
stack@director # scp authkey heat-admin@node-n:~/
heat-admin@node-n # sudo mkdir -p --mode=0750 /etc/pacemaker
heat-admin@node-n # sudo chgrp haclient /etc/pacemaker
heat-admin@node-n # sudo chown root:haclient /etc/pacemaker/authkey
```
4. Enable *pacemaker-remote* on all Compute nodes:

**[1](#page-16-1)**

```
heat-admin@compute-n # sudo systemctl enable pacemaker_remote
heat-admin@compute-n # sudo systemctl start pacemaker_remote
```
5. Confirm that the required versions of the pacemaker (**1.1.12-22.el7\_1.4.x86\_64**) and resource-agents (**3.9.5-40.el7\_1.5.x86\_64**) packages are installed on the controller and Compute nodes:

**heat-admin@controller-n #** sudo rpm -qa | egrep \'(pacemaker|resource-agents)'

6. Create a *NovaEvacuate* active/passive resource using the *overcloudrc* file to provide the **auth\_url**, **username**, **tenant** and **password** values:

```
stack@director # scp overcloudrc heat-admin@controller-1:~/
heat-admin@controller-1 # . ~/overcloudrc
heat-admin@controller-1 # sudo pcs resource create nova-evacuate
ocf:openstack:NovaEvacuate auth_url=$OS_AUTH_URL
username=$OS_USERNAME password=$OS_PASSWORD
tenant name=$OS TENANT NAME # 1
```
<span id="page-16-1"></span>If you are not using shared storage, include the **no\_shared\_storage=1** option. See Section 2.1, ["Exceptions](#page-8-0) for Shared Storage" for more information.

7. Confirm that *nova-evacuate* is started after the floating IP resources, and the Image Service (glance), OpenStack Networking (neutron), Compute (nova) services:

```
heat-admin@controller-1 # for i in $(sudo pcs status | grep IP | awk
\'{ print $1 }\'); do sudo pcs constraint order start $i then nova-
evacuate ; done
heat-admin@controller-1 # for i in openstack-glance-api-clone
neutron-metadata-agent-clone openstack-nova-conductor-clone; do sudo
pcs constraint order start $i then nova-evacuate require-all=false ;
done
```
8. Disable all OpenStack resources across the control plane:

```
heat-admin@controller-1 # sudo pcs resource disable openstack-core-
clone --wait=540
```
The timeout used here (*--wait=540*) is only used as an example. Depending on the time needed to stop the Identity Service (and on the power of your hardware), you can consider increasing the timeout period.

9. Create a list of the current controllers using **cibadmin** data :

```
heat-admin@controller-1 # controllers=$(sudo cibadmin -Q -o nodes |
grep uname | sed s/.*uname..// | awk -F\" '{print $1}')
heat-admin@controller-1 # echo $controllers
```
10. Use this list to tag these nodes as controllers with the **osprole=controller** property:

```
heat-admin@controller-1 # for controller in ${controllers}; do sudo
pcs property set --node ${controller} osprole=controller ; done
```
11. Build a list of *stonith* devices already present in the environment:

```
heat-admin@controller-1 # stonithdevs=$(sudo pcs stonith | awk
\'{print $1}')
heat-admin@controller-1 # echo $stonithdevs
```
12. Tag the control plane services to make sure they only run on the controllers identified above, skipping any stonith devices listed:

```
heat-admin@controller-1 # for i in $(sudo cibadmin -Q --xpath
//primitive --node-path | tr ' ' \'\n' | awk -F "id=\'" '{print $2}'
| awk -F "\'" '{print $1}' | uniq); do
    found=0
    if [ -n "$stonithdevs" ]; then
        for x in $stonithdevs; do
            if \lceil $x = $i ]; then
                found=1
            fi
    done
    fi
    if [ $found = 0 ]; then
        sudo pcs constraint location $i rule resource-
```

```
discovery=exclusive score=0 osprole eq controller
    fi
done
```
13. Begin to populate the Compute node resources within *pacemaker*, starting with *neutronopenvswitch-agent*:

```
heat-admin@controller-1 # sudo pcs resource create neutron-
openvswitch-agent-compute systemd:neutron-openvswitch-agent op start
timeout 200s stop timeout 200s --clone interleave=true --disabled --
force
heat-admin@controller-1 # sudo pcs constraint location neutron-
openvswitch-agent-compute-clone rule resource-discovery=exclusive
score=0 osprole eq compute
heat-admin@controller-1 # sudo pcs constraint order start neutron-
server-clone then neutron-openvswitch-agent-compute-clone require-
all=false
```
a. Then the compute *libvirtd* resource:

**heat-admin@controller-1 #** sudo pcs resource create libvirtdcompute systemd:libvirtd op start timeout 200s stop timeout 200s --clone interleave=true --disabled --force **heat-admin@controller-1 #** sudo pcs constraint location libvirtdcompute-clone rule resource-discovery=exclusive score=0 osprole eq compute **heat-admin@controller-1 #** sudo pcs constraint order start neutron-openvswitch-agent-compute-clone then libvirtd-computeclone **heat-admin@controller-1 #** sudo pcs constraint colocation add libvirtd-compute-clone with neutron-openvswitch-agent-computeclone

b. Then the *openstack-ceilometer-compute* resource:

```
heat-admin@controller-1 # sudo pcs resource create ceilometer-
compute systemd:openstack-ceilometer-compute op start timeout
200s stop timeout 200s --clone interleave=true --disabled --force
heat-admin@controller-1 # sudo pcs constraint location
ceilometer-compute-clone rule resource-discovery=exclusive
score=0 osprole eq compute
heat-admin@controller-1 # sudo pcs constraint order start
openstack-ceilometer-notification-clone then ceilometer-compute-
clone require-all=false
heat-admin@controller-1 # sudo pcs constraint order start
libvirtd-compute-clone then ceilometer-compute-clone
heat-admin@controller-1 # sudo pcs constraint colocation add
ceilometer-compute-clone with libvirtd-compute-clone
```
c. Then the *nova-compute* resource:

```
heat-admin@controller-1 # . /home/heat-admin/overcloudrc
heat-admin@controller-1 # sudo pcs resource create nova-compute-
checkevacuate ocf:openstack:nova-compute-wait
auth_url=$OS_AUTH_URL username=$OS_USERNAME password=$OS_PASSWORD
```
tenant name=\$OS TENANT NAME domain=localdomain op start timeout=300 --clone interleave=true --disabled --force **heat-admin@controller-1 #** sudo pcs constraint location novacompute-checkevacuate-clone rule resource-discovery=exclusive score=0 osprole eq compute **heat-admin@controller-1 #** sudo pcs constraint order start openstack-nova-conductor-clone then nova-compute-checkevacuateclone require-all=false **heat-admin@controller-1 #** sudo pcs resource create nova-compute systemd:openstack-nova-compute --clone interleave=true --disabled --force **heat-admin@controller-1 #** sudo pcs constraint location novacompute-clone rule resource-discovery=exclusive score=0 osprole eq compute **heat-admin@controller-1 #** sudo pcs constraint order start novacompute-checkevacuate-clone then nova-compute-clone requireall=true **heat-admin@controller-1 #** sudo pcs constraint order start novacompute-clone then nova-evacuate require-all=false **heat-admin@controller-1 #** sudo pcs constraint order start libvirtd-compute-clone then nova-compute-clone **heat-admin@controller-1 #** sudo pcs constraint colocation add nova-compute-clone with libvirtd-compute-clone

14. Add stonith devices for the Compute nodes. Run the following command for each Compute node:

```
heat-admin@controller-1 # sudo pcs stonith create ipmilan-overcloud-
compute-N fence_ipmilan pcmk_host_list=overcloud-compute-0
ipaddr=10.35.160.78 login=IPMILANUSER passwd=IPMILANPW lanplus=1
cipher=1 op monitor interval=60s;
```
Where:

- Nis the identifying number of each compute node (for example, ipmilan-overcloud**compute-1**, **ipmilan-overcloud-compute-2**, and so on).
- *IPMILANUSER* and *IPMILANPW* are the username and password to the IPMI device.
- 15. Create a seperate *fence-nova* stonith device:

```
heat-admin@controller-1 # . overcloudrc
heat-admin@controller-1 # sudo pcs stonith create fence-nova
fence_compute \
                                auth-url=$OS_AUTH_URL \
                                login=$OS_USERNAME \
                                passwd=$OS_PASSWORD \
                                tenant-name=$OS_TENANT_NAME \
                                record-only=1 --force
```
16. Ensure that the Compute nodes can recover after fencing:

```
heat-admin@controller-1 # sudo pcs property set cluster-recheck-
interval=1min
```
17. Create Compute node resources and set the stonith *level 1* to include both the nodes's physical fence device and *fence-nova*. To do so, run the following for each compute node:

```
heat-admin@controller-1 # sudo pcs resource create overcloud-
compute-N ocf:pacemaker:remote reconnect_interval=60 op monitor
interval=20
heat-admin@controller-1 # sudo pcs property set --node overcloud-
compute-N osprole=compute
heat-admin@controller-1 # sudo pcs stonith level add 1 overcloud-
compute-N ipmilan-overcloud-compute-N,fence-nova
heat-admin@controller-1 # sudo pcs stonith
```
Replace *N* with the identifying number of each compute node (for example, **overcloudcompute-1**, **overcloud-compute-2**, and so on). Use these identifying numbers to match each compute nodes with the stonith devices created earlier (for example, **overcloudcompute-1** and **ipmilan-overcloud-compute-1**).

18. Enable the control and Compute plane services:

```
heat-admin@controller-1 # sudo pcs resource enable openstack-core-
clone
```
19. Allow some time for the environment to settle before cleaning up any failed resources:

```
heat-admin@controller-1 # sleep 60
heat-admin@controller-1 # sudo pcs resource cleanup
heat-admin@controller-1 # sudo pcs status
heat-admin@controller-1 # sudo pcs property set stonith-enabled=true
```